## Simple Steps to Create Accessible Informational Materials

Background: Adherence with Section 508, part of the Rehabilitation Act of 1973 is required for all entities receiving federal funding. These are web-based standards applied to electronic information technology, enabling equal access to information for all persons with sensory imparements.

Rationale: In general, the ideal is to use the structures within MS Word, PowerPoint, and/or Excel and then convert to PDF documents (Adobe Acrobat Pro is recommended) prior to presenting or publishing them. These programs have built in tools to organize documents in such a way that devices created to read for those who have any type of visual impairment can read them more easily.

Word, PowerPoint and Excel

• Use Check Accessibility Feature, following suggestions to remediate the document, presentation or spreadsheet

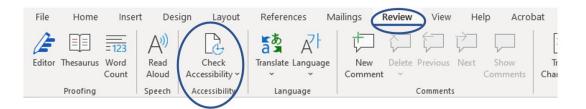

PowerPoint

• Use distinct headings for each slide. When re-using titles or adding to a series, use (2), (3), or (a), (b), etc. for the following slides.

## **General Practices**

The table below indicates tools within Microsoft Office programs to utilize and a brief description of how to use them. The help feature in the programs will offer additional instruction if needed. Also included are some do's/don'ts related to document and website design.

| Element                            | Description                                                                                                    | Quick How To                                                                                                    |
|------------------------------------|----------------------------------------------------------------------------------------------------|----------------------------------------------------------------------------------------------------|
| Background Images<br>or Watermarks | Do not use background images or watermarks.                                                                                                    | Click "Page Layout." Select<br>"Watermark" then "Remove<br>Watermark."                                                                                                    |
| Bookmarks and<br>Table of Contents | Use Bookmarks or a Table of Contents (TOC) for<br>documents over 9 pages. Create using Word's<br>Bookmark or TOC feature. Check that Bookmark<br>or TOC entries hyperlink to the correct locations<br>in the document. | <ol> <li>To create bookmarks, click<br/>"Insert" then "Bookmark."</li> <li>To create a TOC, click<br/>"References" then "Table of<br/>Contents." Select a TOC style.</li> </ol> |
| Bullets and<br>Numbering           | Use the automatic list formats available in Word.<br>Do not manually type lists preceded by special<br>characters, such as hyphens or asterisks.<br>Wingdings are not acceptable bullets.                              | Click "Home" then the "Bullets,"<br>"Numbering" or "Multilevel List" icon.                                                                                                    |
| Color Contrast                     | Text must be easy to read in comparison to the background. Use very dark-colored lettering on a white or light-colored background.                                                                                     | Test color contrast by printing in grayscale or by using one of the color contrast analyzer tools found online.                                                                 |
| Color Emphasis                     | Do not use color for emphasis without providing<br>an alternative method of emphasizing text (e.g.,<br>bold, italics, or both); do not use color alone.                                                                | Example: Use the <b>provider directory</b> to find a list of doctors in your area.                                                                                              |

| Convert documents to PDF by using the Acrobat<br>add-in on your toolbar (preferred method) or by<br>clicking "File," "Save as Adobe PDF." Do not use<br>"Print," "Printer," "Adobe PDF."                    | If the Acrobat add-in on your toolbar<br>doesn't convert all of the formatting<br>elements in original document, try<br>"File," "Save as Adobe PDF."                                                                                                    |
|----------------------------------------------------------------------------------------------------|----------------------------------------------------------------------------------------------------|
| Remove all comments from the text. Accept or reject tracked changes and turn off Track Changes.                                                                                                    | <ol> <li>Right click on comment then<br/>select "Delete Comment."</li> <li>Click "Review" then "Accept" or<br/>"Reject" changes.</li> </ol>                                                                                                    |
| File name must be concise, clear and generally no more than 30 characters in length                                                                                                    | Example: 508HousingInnov-Ref.docx                                                                                                    |
| Do not use spaces or special characters in file names. Hyphens (-) are acceptable.                                                                                                    | Example: CommonElements.docx or<br>Common-Elements.docx                                                                                                    |
| Do not use flashing, flickering, or animated text.                                                                                                    |                                                                                                    |
| Use recommended fonts: Times New Roman,<br>Verdana, Arial, Tahoma, Helvetica, or Calibri.                                                                                                    | See "Style Elements" below. You can modify a style to change the font.                                                                                                    |
| Create footnotes using the Footnotes linking tool.                                                                                                    | Click "References" then "Insert<br>Footnote."                                                                                                    |
| Use page breaks instead of hard returns to move text to the next page.                                                                                                    | Click "Insert" then "Page Break." Or<br>click "Page Layout" then "Breaks."                                                                                                    |
| Use automatic page numbering fields.                                                                                                    | Click "Insert" then "Page Number."                                                                                                    |
| Use paragraph spacing instead of hard returns or tabs to increase spacing between paragraphs.                                                                                                    | Select one or more paragraphs. Click<br>"Page Layout," then under "Spacing,"<br>adjust space "Before" and "After."                                                                                                    |
| View the document in Print Preview and check to<br>see if it flows correctly from page to page. Look<br>out for image placement, table format, and stray<br>("orphaned" or "widowed") lines and characters. | Click "File" then "Print." A preview of<br>the document automatically appears<br>on the right-hand side of the screen.                                                                                                    |
| Create a hierarchical structure using Word's style<br>formatting. Use Style elements (e.g., Heading 1,<br>Heading 2) or a Multilevel List (e.g., Heading 1 to<br>Heading 2 to Body Text).                   | Click "Home" then select desired style<br>from the "Styles" ribbon. Or click<br>"Home" then the "Multilevel List" icon.                                                                                                    |
| As a general rule, do not use text boxes for graphics or floating text                                                                                                    | Exception: Text boxes are okay if the final format will be PDF or HTML.                                                                                                    |
| All Web citations (URLs) and e-mail addresses<br>must be correct, complete, and linked to an<br>active Web or e-mail destination.                                                                           | Example:<br><u>http://www.ctbos.org</u> not<br><u>www.ctbos.org</u><br>Example:<br>Jane.Doe@housinginnovations.us                                                                                                    |
|                                                                                                    | add-in on your toolbar (preferred method) or by<br>clicking "File," "Save as Adobe PDF." Do not use<br>"Print," "Printer," "Adobe PDF."<br>Remove all comments from the text. Accept or<br>reject tracked changes and turn off Track<br>Changes.<br>File name must be concise, clear and generally<br>no more than 30 characters in length<br>Do not use spaces or special characters in file<br>names. Hyphens (-) are acceptable.<br>Do not use flashing, flickering, or animated text.<br>Use recommended fonts: Times New Roman,<br>Verdana, Arial, Tahoma, Helvetica, or Calibri.<br>Create footnotes using the Footnotes linking tool.<br>Use page breaks instead of hard returns to move<br>text to the next page.<br>Use automatic page numbering fields.<br>Use paragraph spacing instead of hard returns or<br>tabs to increase spacing between paragraphs.<br>View the document in Print Preview and check to<br>see if it flows correctly from page to page. Look<br>out for image placement, table format, and stray<br>("orphaned" or "widowed") lines and characters.<br>Create a hierarchical structure using Word's style<br>formatting. Use Style elements (e.g., Heading 1,<br>Heading 2) or a Multilevel List (e.g., Heading 1,<br>Heading 2 to Body Text).<br>As a general rule, do not use text boxes for<br>graphics or floating text<br>All Web citations (URLs) and e-mail addresses<br>must be correct, complete, and linked to an |

Advanced Practices

The table below indicates practices that are required for accessibility, and may need additional expertise and/or time.

| Element                        | Description                                                                                                    | Quick How To                                                                                                    |
|--------------------------------|----------------------------------------------------------------------------------------------------|----------------------------------------------------------------------------------------------------|
| Alternative Text<br>(Alt Text) | Provide alternative text descriptions ("alt<br>text") for all images, graphics, grouped<br>images, and non- text elements that convey<br>information.<br>Do not provide alt text for images that are<br>purely decorative. | Right click on image. Select<br>"Format Picture" then "Alt Text."                                                      |
| Complex Content                | If there is no other way to make the content accessible, provide a separate accessible version.                                                                                                    | Example: Organizational charts<br>are often complex. Provide a<br>separate full-text version that is<br>508-compliant. |

| Element                | Description                                                             | Quick How To                                                                                      |
|------------------------|-------------------------------------------------------------------------|---------------------------------------------------------------------------------------------------|
| Document<br>Properties | Fill out Title, Author, Subject (description), and Tags (keywords).     | Click "File," "Info," "Properties."<br>Choose item in "Properties" you<br>wish to update.         |
| Descriptive Text       | Provide Descriptive text near a complex image such as a chart of graph. | In a paragraph right above or<br>below the image, describe the<br>information intended to convey. |

For a deeper dive into Accessibility, see the <u>HI 508 Guide</u> linked here and related resources on the CT <u>BOS Trainings page</u> under Making Information Technology Accessible.